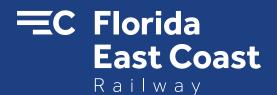

## Florida East Coast Railway FECR CONNECT Customer User Manual

Requesting Cars With Spotting Instructions Effective October, 2017

Connecting Florida to the world

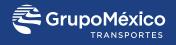

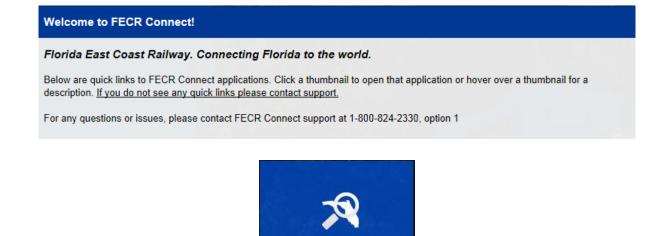

Once logged into FECR Connect, please select the **Equipment Trace** application to request all of the cars you would like to have delivered on your next scheduled spot.

EQUIPMENT TRACE

## **Spotting Instructions**

To request a car or cars, find the SI – Spotting Instructions column on the equipment trace screen. This is where you will access the SI's for requesting cars.

| (FEC) <u>FI</u> | orida East Coast         | FECR Conr    | nect - Equipment Tra | ce     |        |                           |   |   |                |          |   |               | 10/24/ | 17 07:4 | 5 🛔 | Jason Osl             | oorn 👻 | E          | E 😯     |
|-----------------|--------------------------|--------------|----------------------|--------|--------|---------------------------|---|---|----------------|----------|---|---------------|--------|---------|-----|-----------------------|--------|------------|---------|
| 1,SM            | W 735840,NOKL 736130     | XQ®          | C Refresh T F        | ilters | Custom | er View                   |   |   | - Lasi         | t 3      | ÷ | days: 4 units |        |         |     | , ₽                   |        | X          | 00      |
| _               | Status/ETA               | Cust         | Unit No.             | Fa     | Туре   | Waybill   BOL No.         | ß | • | Event          |          |   | Time 👃        | L/E    | SI      | 0   | Drigin                |        | Dick       | un No   |
| U               | Status/ETA               | Cusi.        | Unit NO.             | Eq.    | Type   | FECHS Pro                 |   | • | Location       |          |   | Time +        | UE     | 51      | C   | Destination           |        | Pickup No. |         |
|                 | IN-TR <mark>ansit</mark> | RLA INC      | NOKL 736130          | -      | 80'    | <u>104431   1092338/2</u> |   |   | Constructive-P | lacement |   | 10/13 15:03   | L      |         | •   | OOTHAN<br>D<br>MEDLEY |        |            |         |
|                 | IN-TRANSIT               | GEORGIA-PACI | <u>NS 120601</u>     | -      | 79'    | <u>402103   21872859</u>  |   |   | Constructive-P | lacement |   | 10/13 15:03   | L      | S<br>R  | (   | AST WARR              |        | a Instr    | uctions |
|                 | IN-TR <mark>ANSIT</mark> | RLA INC      | <u>SMW 735840</u>    |        | 80'    | <u>104513   1092341/2</u> |   |   | Constructive-P | lacement |   | 10/13 15:03   | L      | ۵       | Ľ   | OTHAN<br>O<br>MEDLEY  |        |            |         |
|                 | IN-TR <mark>ansit</mark> | RLA INC      | <u>SMW 735811</u>    |        | 80'    | <u>104340   1092323/2</u> |   |   | Constructive-P | lacement |   | 10/10 13:52   | L      |         | 0   | OOTHAN<br>D<br>MEDLEY |        |            |         |

Click on the N (Down Arrow) icon to add spotting instructions to the requested car.

Click on the 📄 icon to view the spotting instructions on the requested car.

Once you click on the  $\mathbf{N}$  icon under the SI cloumn, it will open the below window where the spotting instructions can be added.

| Request Railcar |                    | ⊗ |
|-----------------|--------------------|---|
| FEC 13174       | ×                  |   |
| PREDEFINED SI:  |                    | - |
|                 | SPOT TO SIDE TRACK | - |
|                 | SPOT TO TRACK 1    |   |
|                 | SPOT TO TRACK 2    | - |
|                 | SPOT TO TRACK 3    |   |

When this window appears, **SPOT THIS CAR** is pre-checked. From there, choose which track the car needs to be spotted to.

If specific locations or instructions are needed, FEC can provide this for you. By doing this, it allows the train crews to position the car to the proper location for unloading or loading.

To request multiple cars to your facility, check mark all cars that are applicable. Once checked, go to the top right of the screen and select the  $\mathbb{N}$  button.

| (FEC) | Flor  | ida East Coast | FECR Conne  | ect - Equipment |               |                                |   |   |                    |               | 10/24/1 | 7 07:57 | 1                         | ≡ 0        |
|-------|-------|----------------|-------------|-----------------|---------------|--------------------------------|---|---|--------------------|---------------|---------|---------|---------------------------|------------|
| FE    | EC 15 | 997            | ×QQ         | C Refresh T F   | ilters Custon | ier View                       |   |   | ▼ Last 3 🗘 0       | days: 1 units |         |         | S 🗩 🖨 🕼                   | 8          |
| V     |       | Status/ETA     | Cust.       | Unit No.        | Eq. Type      | Waybill   BOL No.<br>FECHS Pro | Ľ | • | Event<br>Location  | Time ↓        | L/E     | SI      | Origin<br>Destination     | Pickup No. |
| V     | •     | IN-TRANSIT     | DAVID SCOBY | FEC 15997       | 43.           | <u>326454   NA</u>             |   |   | Intra-Station Move | 10/22 04:30   | E       |         | MIAMI<br>O<br>BOWDEN YARD |            |

The below menu will appear. Please note the top portion is shaded in green. This will apply the same instructions to all selected cars. To add spotting instructions to indvidual cars, apply accordingly to each car.

| Request Railcar   |              | 8      |
|-------------------|--------------|--------|
| Apply to all sele | cted units   |        |
| PREDEFINED SI:    |              | -      |
|                   | Apply All    |        |
| FEC 13174         |              |        |
| SPOT THIS CAR:    |              |        |
| PREDEFINED SI:    |              | -      |
| FF0 45077         |              |        |
| FEC 15877         |              |        |
| SPOT THIS CAR:    |              |        |
| PREDEFINED SI:    |              | -      |
| FEC 16117         |              |        |
| SPOT THIS CAR:    |              |        |
| PREDEFINED SI:    |              | -      |
| FEC 18000         |              |        |
| SPOT THIS CAR:    |              |        |
| PREDEFINED SI:    |              | -      |
|                   |              |        |
|                   | Submit Reset | Cancel |

## **Team Track Customers:**

All team track customers must send an email to Customer Service to order cars for placement. Team tracks are first come, first serve and must be managed by FEC to ensure availability is good for placement.

PLEASE NOTE THAT ONCE A CAR HAS SPOTTING INSTRUCTIONS APPLIED, THE CUSTOMER CAN'T REMOVE THEM. TO CHANGE THE SPOTTING REQUEST, PLEASE CONTACT FEC CUSTOMER OPERATIONS AT <u>RELEASE@FECRWY.COM</u> OR CALL 800-824-2330, OPT#3 FOR CARLOAD.

Once the car or cars have been requested, the user ID that was used to request the car or cars will receive an email confirmation of the transaction.